# **Perancangan Aplikasi Desain Bangunan 3D Menggunakan Virtual Reality dan Google Cardboard di Tjantik Kost Yogyakarta**

# **Bagus Yudha Pratama<sup>1</sup> , Muhammad Tofa Nurcholis<sup>2</sup> , Hendra Kurniawan3\*)**

*1)2)Informatika Fakultas Ilmu Komputer Universitas Amikom Yogyakarta 3)Sistem Informasi Fakultas Ilmu Komputer Universitas Amikom Yogyakarta* Jl. Padjajaran, Ring Road Utara, Condongcatur, Depok, Sleman, Yogyakarta <sup>1</sup>bagus.03@students.amikom.ac.id, <sup>2</sup>tofa@amikom.ac.id, <sup>3</sup>hendrakurniawan@amikom.ac.id

#### *INTISARI*

*Presentasi arsitektur memiliki perkembangan dari masa ke masa. Yang bermula dari menggunakan gambar tangan kemudian terus berkembang menjadi visual yang diciptakan komputer, semakin maju teknologi, maka presentasi yang dihasilkan akan semakin menarik karena hasil visual semakin mendekati object rancangan aslinya. Maka dari itu peneliti mengembangkan presentasi arsitektur dengan menerapkan teknologi Virtual Reality pada Tjantik Kost Yogyakarta agar proses pembangunan dan presentasi arsitektur akan lebih interaktif dan menarik. Virtual Reality adalah sebuah teknologi yang dapat membuat pengguna berinteraksi di lingkungan Virtual dengan media komputer yang disimulasikan secara real time. Tujuan dari penelitian ini adalah untuk memudahkan pengguna dalam melihat presentasi bangunan secara langsung dengan hasil yang mendekati kenyataan tanpa harus mendatangi lokasi pembangunan dan tidak membuang waktu. Metodologi penelitian yang digunakan adalah Rapid Application Development. Hasil penelitian berupa desain tiga dimensi gedung Tjantik Kost Yogyakarta yang didesain menggunakan game engine Unity 3D dan plugin Android SDK yang dibuild untuk smartphone berbasis Android versi 9.0 pie yang memiliki sensor Accelerometer dan gyroscope. Hasil dan pengujian di buktikan dengan validasi berupa hasil wawancara tanya jawab client pemilik dari Tjantik Kost Yogyakarta. Kata kunci — Virtual Reality, Android, Google Cardboard, Unity 3D.*

#### *ABSTRACT*

*Architectural presentations have evolved over time. Which starts from using hand drawings then continues to develop into visuals created by computers, the more advanced the technology, the presentation produced will be more interesting because the visual results are closer to the object of the original design. Therefore, researchers develop architectural presentations by applying Virtual Reality technology to Tjantik Kost Yogyakarta so that the architectural development and presentation process will be more interactive and interesting. Virtual Reality is a technology that can make users interact in a Virtual environment with computer media that is simulated in real time. The purpose of this study is to make it easier for clients to see the presentation of the building directly with results that are close to reality without having to go to the construction site and not waste time. The research methodology used is Rapid Application Development. The results of the study were in the form of a three-dimensional design of the Tjantik Kost Yogyakarta building which was designed using the Unity 3D game engine and the Android SDK plugin which was built for android-based smartphone version 9.0 pie which has an Accelerometer sensor and a gyroscope. The results and testing are proven by validation in the form of question and answer interviews of client owners from Tjantik Kost Yogyakarta.*

*Kata kunci — Virtual Reality, Android, Google Cardboard, Unity 3D.*

## **I. PENDAHULUAN**

Di masa pandemi Covid-19 banyak permasalahan baru yang muncul, salah satunya ialah sulitnya orang-orang untuk bepergian secara bebas. Hal ini juga berdampak pada pembangunan infrastruktur yang mengalami hambatan karena sulitnya akses bagi pemilik bangunan untuk meninjau langsung ke lapangan. Tentunya hal ini dapat

memperlambat proses pembangunan yang dapat merugikan dari segi waktu dan biaya.

Kemajuan teknologi multimedia untuk menyajikan suatu informasi sangatlah nampak. Informasi dapat disajikan dalam bentuk bagian-bagian multimedia seperti: suara, teks, grafik, video, ataupun animasi, sehingga dapat ditampilkan lebih interaktif dan tidak hanya terbatas dalam model teks. Salah satu teknik

penggabungan bagian-bagian multimedia tersebut adalah teknologi *Virtual Reality* [1].

*Virtual Reality* merupakan teknologi yang dihasilkan dari simulasi komputer berupa interaksi suatu lingkungan. Secara teknisnya *Virtual Reality* mampu menggambarkan lingkungan tiga dimensi yang dihasilkan komputer dan juga *Virtual Reality* mampu berinteraksi dengan manusia [2].

Tjantik Kost Yogyakarta merupakan salah satu contoh pembangunan kost yang pengerjaannya terhambat di masa pandemi. Bangunan kost ini rencana akan didirikan di kota Yogyakarta, sedangkan pemilik berdomisili luar Yogyakarta. Pemilik mengeluhkan sulitnya meninjau progress pembangunan karena regulasi pemerintah yang sering berubah-ubah.

Berdasarkan permasalahan tersebut, penulis menawarkan solusi yang dapat memudahkan pemilik agar dapat meninjau melalui jarak jauh. Pemilik dapat melihat proyeksi bangunan secara 3D melalui teknologi *Virtual Reality* dengan menggunakan media Google Cardboard. Bangunan akan didesain secara nyata mengikuti ukuran asli, lalu di konversikan menjadi desain 3D menggunakan *software* Unity yang dapat dioperasikan melalui *smartphone* berbasis Android. Untuk itu penulis mengangkat penelitian dengan judul "Perancangan Aplikasi Desain Bangunan 3D Menggunakan *Virtual Reality* dan Google Cardboard di Tjantik Kost Yogyakarta"

#### **II. METODOLOGI PENELITIAN**

Alur penelitian ditunjukkan seperti pada gambar 1.

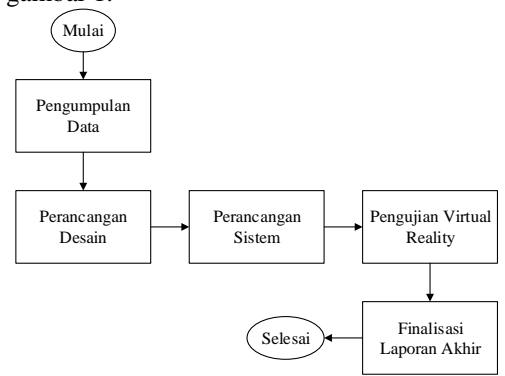

**Gambar 1**. Alur penelitian

Dalam melaksanakan penelitian ini, terdapat beberapa tahapan yang dilakukan untuk membangun sebuah aplikasi *Virtual Reality*. Terdapat tiga metode yang di gunakan dalam penelitian ini, yaitu metode Pengumpulan Data, *Rapid Application Development*, dan metode pengujian *Black Box*.

1. Pengumpulan Data

Pengumpulan data pertama menggunakan wawancara dengan pertanyaan sebagai berikut:

- 1) Jenis bangunan seperti apa yang akan dibangun?
- 2) Kendala apa yang sedang dihadapi saat ini?
- 3) Jika akan dibuatkan aplikasi *virtual reality*, fitur apa saja yang diharapkan ada di dalamnya?
- 4) Apakah pengguna sebelumnya memiliki pengalaman menggunakan teknologi *virtual reality*?

Pengumpulan data kedua adalah observasi. Observasi dilakukan dengan datang langsung ke lokasi, guna mengukur luas tanah dan memeriksa lingkungan, serta melakukan beberapa dokumentasi. Total luas tanah yang akan digunakan untuk pembangunan kost adalah 273m<sup>2</sup>.

2. *Rapid Application Development*

*Modelling* bangunan menggunakan *software* Unity dengan mengacu data dan dokumentasi yang sudah didapat di lokasi pembangunan. Pengembangan aplikasi menggunakan metode RAD atau *Rapid Aplication Development* yang memiliki empat fase utama, yaitu fase identifikasi, perancangan, pembuatan dan implementasi aplikasi.

3. Pengujian *Black Box* Pengujian *Black Box* dilakukan setelah aplikasi dan model bangunan selesai dibuat. Hal ini dilakukan untuk menguji aplikasi agar berjalan sebagaimana semestinya.

# **III.HASIL DAN PEMBAHASAN**

# *A. Perancangan Perangkat Keras*

Model perancangan perangkat keras dalam penelitian ditunjukkan seperti pada gambar 2.

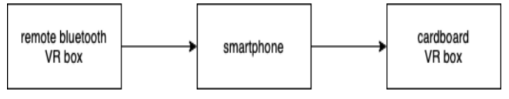

**Gambar 2**. Perancnagan perangkat keras

Proses penggunaan perangkat keras adalah sebagai berikut:

- 1) Menghidupkan *bluetooth* yang ada di *smartphone*
- 2) Menghubungkan koneksi *bluetooth smartphone* ke remote VR box
- 3) Memasukan *smartphone* ke dalam cardboard VR box dan aplikasi *virtual reality* siap digunakan.

## *B. Perancangan Desain*

Perancangan desain *Flowchart* aplikasi ditunjukkan seperti pada gambar 3.

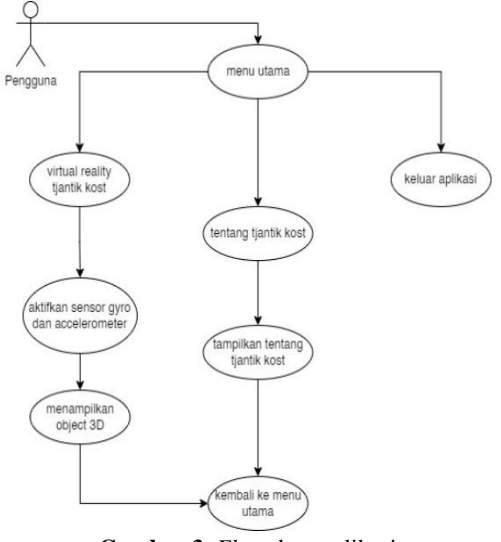

**Gambar 3**. *Flowchart* aplikasi

Pada *flowchart* aplikasi menggambarkan secara keseluruhan proses saat pertama aplikasi dijalankan, maka akan membuka menu utama. Pada menu utama terdapat menu *virtual reality*, tentang Tjantik Kost, dan Keluar. Pada menu *virtual reality*, terdapat skenario desain bangunan 3D. kemudian pada menu tentang Tjantik Kost terdapat penjelasan singkat mengenai Tjantik Kost. Pada menu Keluar, berfungsi untuk keluar dari aplikasi. Sementara itu, perancangan desain bangunan kost ditunjukkan seperti pada gambar 4.

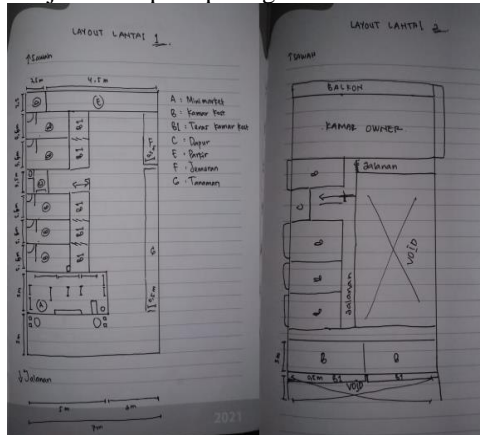

**Gambar 4**. Desain bangunan kost

## *C. Mockup UI*

*Mockup user interface* aplikasi menampilkan tombol dan tampilan dari tiap *scene* menu yang akan dirancang. Berikut hasil perancangan *mockup user interface* yang dihasilkan:

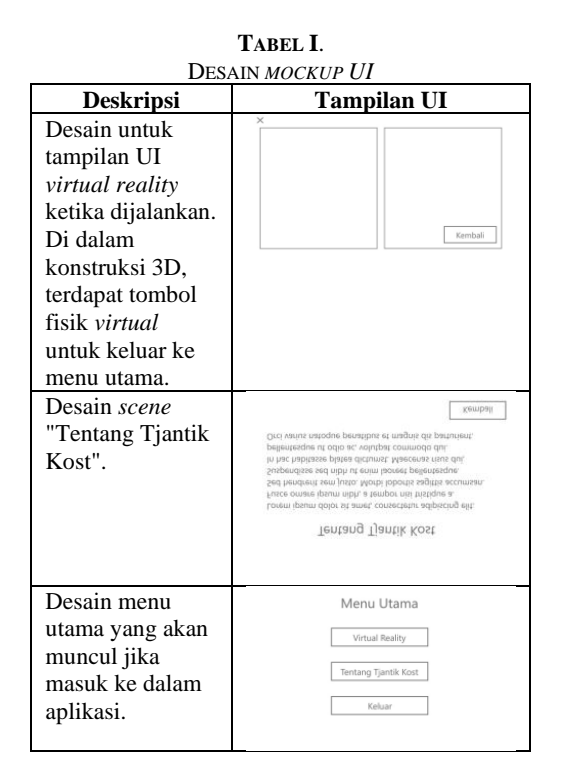

## *D. Konversi Desain Bangunan ke Unity*

Desain bangunan kost yang telah dirancang selanjutnya dikonversi menjadi bentuk 3 dimensi dengan memperhatikan setiap detail bentuk bangunan dan menyesuaikan ukuran aslinya.

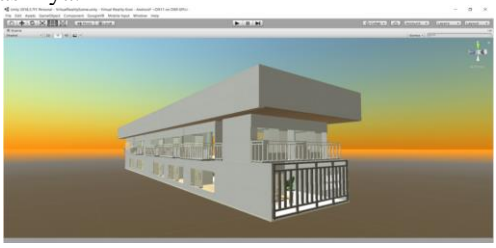

**Gambar 5**. Desain 3D bangunan kost

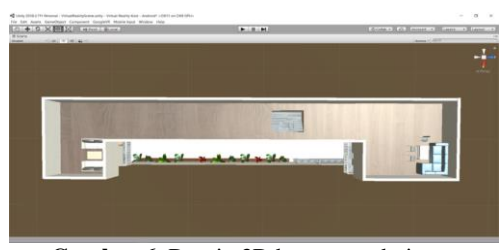

**Gambar 6**. Desain 3D bangunan dari atas

Teknik konversi bangunan menjadi 3D menggunakan Unity.

## *E. Pengembangan aplikasi Virtual Reality*

Setelah membuat aplikasi *virtual reality* di Unity, selanjutnya ialah mengembangkannya menjadi berbasis Android. Pengaturan SDK

dalam Android Studio ditunjukkan pada gambar 7.

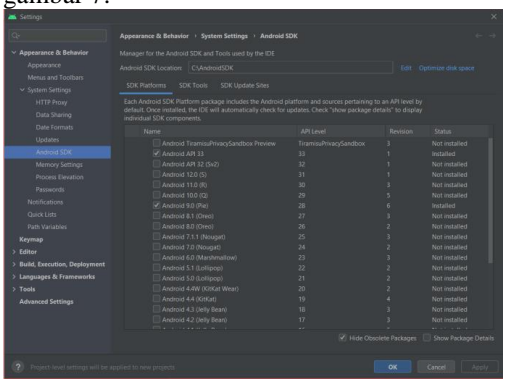

**Gambar 7**. Konfigurasi SDK android studio

Konfigurasi awal SDK dilakukan pada jendela "*system setting*", kemudian pilih dan centang versi android yang sesuai dengan *smartphone* yang akan di install aplikasi *virtual reality*.

## *F. Plugin Google Virtual Reality SDK*

*Plugin* menyediakan sistem dasar untuk merancang *virtual reality*. Ketika *plugin* berhasil di*import*, maka otomatis muncul file pendukung untuk memunculkan pointer.

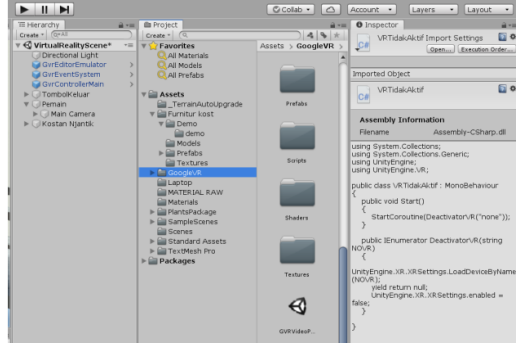

**Gambar 8**. Plugin SDK setelah diimport

*Plugin* ini digunakan agar player memiliki titik pointer di tengah layar dan dapat digunakan untuk memilih seperti ditunjukkan pada gambar 9.

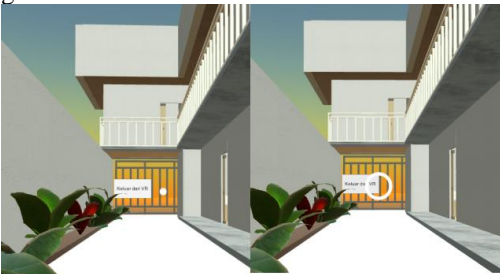

**Gambar 9**. Hasil perbandingan pointer

Titik pointer sebelah kiri pada gambar 9 di atas menunjukkan bahwa tidak digunakan untuk memilih button, sedangkan sebelah kanan menunjukkan tampilan pointer saat digunakan untuk memilih pada button.

#### *G. Prayer Movement*

Perancangan *game object* digunakan sebagai *character movement* menggunakan *script* C#. Hal ini berfungsi agar *player* bisa bergerak dengan *remote control* dan melihat sekitar dengan menggunakan *gyroscope* dan *accelerometer*.

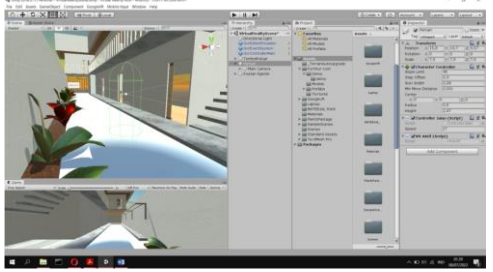

**Gambar 10**. *Setting player*

#### *H. Script Player Movement*

*Script* ditulis menggunakan bahasa pemrograman C# yang berfungsi agar *player* bisa bergerak dengan menggunakan *remote control* dan bisa melihat sekeliling lingkungan menggunakan sensor *gyroscope* dan *accelerometer* agar memudahkan *player* dalam bergerak.

|                          |   | C Unity Script (1 asset reference)   0 references                                  |
|--------------------------|---|------------------------------------------------------------------------------------|
| 5                        |   | Epublic class ControllerJalan : MonoBehaviour{                                     |
| $\overline{6}$           |   |                                                                                    |
| $\overline{\mathcal{I}}$ |   | public float speed = 3.5f;                                                         |
| $\mathbf{8}$             |   |                                                                                    |
| $\overline{9}$           |   | private float gravity = 10f;                                                       |
| 18                       |   |                                                                                    |
| 11<br>$12^{-1}$          |   | private CharacterController controller;                                            |
| 13                       |   | // Start is called before the first frame update<br>© Unity Message   0 references |
| 14                       | Е | void Start(){                                                                      |
| 15                       |   | controller = GetComponent <charactercontroller>();</charactercontroller>           |
| 16                       |   |                                                                                    |
| 17                       |   |                                                                                    |
| 18                       |   | // Update is called once per frame<br>© Unity Message   0 references               |
| 19                       | Ħ | void Update(){                                                                     |
| 20 <sub>1</sub>          |   | PlayerMovement();                                                                  |
| 21                       |   |                                                                                    |
| 22                       |   |                                                                                    |
|                          |   | 1 reference                                                                        |
| 23                       | е | void PlayerMovement(){                                                             |
| 24                       |   |                                                                                    |
| 25                       |   | float horizontal = Input.GetAxis("Horizontal");                                    |
| 26                       |   | float vertical = Input.GetAxis("Vertical");                                        |
| 27                       |   | Vector3 direction = new Vector3(horizontal, 0, vertical);                          |
| 28                       |   | Vector3 velocity = direction $*$ speed;                                            |
| 29                       |   | velocity = Camera.main.transform.TransformDirection(velocity);                     |
| 30                       |   | $velocity.y = gravity;$                                                            |
| 31                       |   | controller.Move(velocity * Time.deltaTime);                                        |
| 32                       |   |                                                                                    |

**Gambar 11**. *Script movement player*

Pada *script* di atas terdapat *syntax* yang mengatur pergerakan player secara horizontal dan vertical, serta membuat *player* dapat berlari.

## *I. Script mengaktifkan Virtual Reality*

Pada *script* ini digunakan untuk mengaktifkan mode *virtual reality* pada aplikasi. Apabila menu dipilih, maka aplikasi akan langsung merubah tampilan menjadi mode *virtual reality*. *Syntax* "UnityEngine.XR>XRSetting.enabled = true;" memiliki nilai "true" yang berfungsi untuk mengaktifkan *mode* Google Cardboard.

# UnityEngine.XR.XRSettings.enabled = true;

*Gambar 12*. *Script* mengaktifkan *Virtual Reality*

#### *J. Script Pergantian Scene Unity*

*Script* ini berfungsi untuk mengganti tiap *scene* pada aplikasi, seperti perpindahan dari menu utama ke menu *virtual reality* dan dari menu utama ke menu tentang begitupun sebaliknya.

| 6  | Epublic class LevelManager : MonoBehaviour     |
|----|------------------------------------------------|
|    |                                                |
|    | 0 references                                   |
| 8  | public void LoadToScene(string sceneName)<br>▬ |
| 9  |                                                |
| 10 | SceneManager.LoadScene(sceneName);             |
| 11 |                                                |
| 12 |                                                |
|    |                                                |

**Gambar 13**. *Script* pergantian *scene*

Syntax "SceneManager.LoadScene(sceneNam e)" berfungsi untuk menampilkan pilihan pergantian *scene* pada unity. Kemudian "sceneName" akan menampilkan pilihan untuk mengisi nama scene yang akan di tuju.

# *K. Desain Main Menu*

Main Menu didesain dengan menggunakan Unity melalui menu UI menggunakan button dan TextMesh Pro. Kemudian tampilan dapat disesuaikan menurut kebutuhan. Di sini penulis membuat main menu dengan tampilan sederhana sesuai dengan kebutuhan pengguna. Tampilan main menu memiliki 3 fungsi yaitu "*Virtual Reality* Kost" untuk menampilkan *Virtual Reality* bangunan, "Tentang Tjantik Kost" untuk memberikan informasi singkat kost, dan "Keluar" jika ingin keluar dari program.

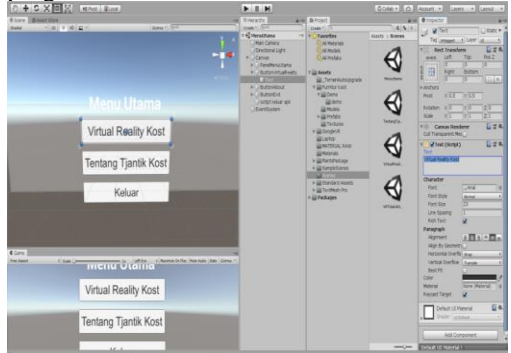

**Gambar 14**. Proses desain main menu

## *L. Pengujian Aplikasi Virtual Reality*

Pengujian dilakukan dengan menguji aplikasi menggunakan metode *black box*. Metode ini digunakan untuk mengetahui apakah ada kesalahan dalam aplikasi tersebut. Berikut tabel rincian pengujian yang dilakukan:

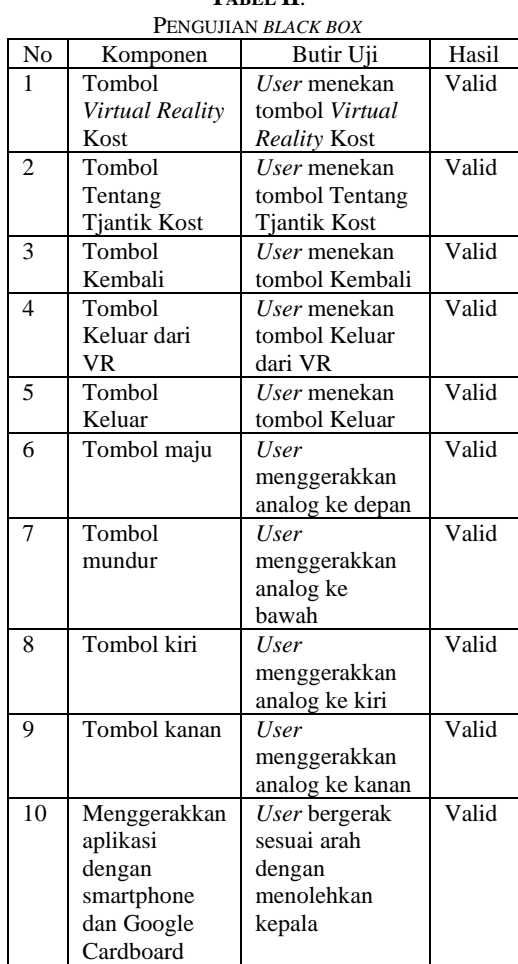

 $T \cdot R$ 

Rekap hasil pengujian fungsionalitas aplikasi: Diterima : 10

Ditolak : 0

Berdasarkan hasil pengujian, *user* dapat menjalankan aplikasi dengan baik seperti menggunakan fungsi-fungsi button kembali, keluar, dan fitur lainnya.

# *M. Validasi*

Validitas dilakukan dengan memberikan beberapa butir pertanyaan kepada pengguna dengan tujuan agar mendapatkan data yang valid.

**TABEL III**. ID ASI BENGGUNA

| No | Pertanyaan          | Jawaban               |
|----|---------------------|-----------------------|
|    | Dengan adanya       | Peninjauan            |
|    | aplikasi virtual    | pembangunan lebih     |
|    | reality apakah      | effisien karena tidak |
|    | client dapat dengan | perlu datang ke       |
|    | mudah meninjau      | lokasi                |
|    | proses              |                       |
|    | pembangunan?        |                       |

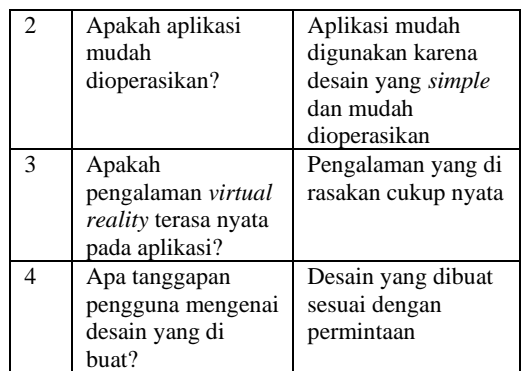

## **IV. KESIMPULAN**

Kesimpulan penelitian ini adalah sebagai berikut:

- 1. Penerapan *Virtual Reality* menggunakan Google Cardboard untuk menampilkan desain bangunan secara *virtual* di Tjantik Kost Yogyakarta dapat diterapkan dengan baik. Penyelesaian masalah dengan merancang desain berbasis *virtual* menggunakan skala 1:1, sehingga pengguna dapat melihat implementasi desain secara langsung.
- 2. Desain bangunan kost dibuat sesuai dengan rancangan desain awal berdasarkan instruksi dari pemilik. Selanjutnya, diimplementasikan ke dalam aplikasi *virtual reality* berbasis android dengan *interface* yang mudah dipahami dan dibuat sesuai dengan ukuran aslinya.
- 3. Hasil uji validasi terhadap pengguna dilakukan melalui media *conference* dengan cara wawancara dan diperoleh hasil bahwa peninjauan pembangunan lebih

effisien, aplikasi mudah digunakan dan mudah dioperasikan.

#### **REFERENSI**

- [1] I. Djafar dan I. W. Simpen, "Perancangan Aplikasi Virtual Reality 3D Pada Periklanan Perumahan Berbasis Android," SISITI, vol. 7, no. 2, 2018.
- [2] F. S. Riyadi, A. Sumarudin, dan M. S. Bunga, "Aplikasi 3D Virtual Reality Sebagai Media Pengenalan Kampus Politeknik Negeri Indramayu Berbasis Mobile," JIKO (Jurnal Inform. dan Komputer), 2017.
- [3] C. Study, O. F. Ar, V. R. Implementation, dan I. N. Archit ectural, "Studi Perbandingan Implementasi Ar & Virtual Reality Dalam," vol. 2, no. 2, hal. 109–116, 2020.
- [4] R. S. Syafril, "Penerapan Sederhana Virtual Reality dalam Presentasi Arsitektur," NALARs, 2019.
- [5] Azani dan Ivan, "Virtual Reality." binus.ac.id, Jakarta Barat.
- [6] M. R. B. M. Noordin, I. B. Ismail, and M. N. A. B. M. Yahya, "Virtual Tourism Application through 3D Walkthrough: Flor De La Mar," 2015.
- [7] Wira DS, "Mengenal Unity 3D Game Engine Beserta Kelebihan Dan Kekurangannya." FTI UNISBANK, Semarang.
- [8] Rohuda Yusuf, "Apa itu Google Cardboard?" Rohuda Yusuf.
- [9] bootupacademyai, "Android Adalah? Pengertian, Sejarah, Hingga Kelebihanya dibanding OS lain." BootUP.ai, 2019.
- [10] https://developer.android.com, "Mengenal Android Studio," 2021. [Online]. Available: https://developer.android.com/studio/intro?hl  $=i\overline{d}$ .